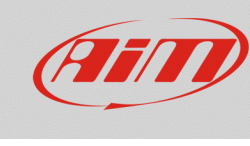

## Esportare un file di configurazione (.zconfig)

## **Domanda:**

Come posso ottenere il file della configurazione salvata nell'elenco di Race Studio 3?

## **Risposta:**

E' possibile esportare i file delle configurazioni salvate nel database di Race Studio 3, ottenendone il file .zconfig, seguendo i passi elencati sotto:

- Aprire Race Studio 3.
- Entrare nella sezione Configurations: appare l'elenco delle configurazioni salvate nel database interno del software.
- Spuntare la casellina riferita alla prova della quale si desidera ottenere il file .zconfig, quindi cliccare "Export" e scegliere la cartella del PC nella quale verrà esportato il file.

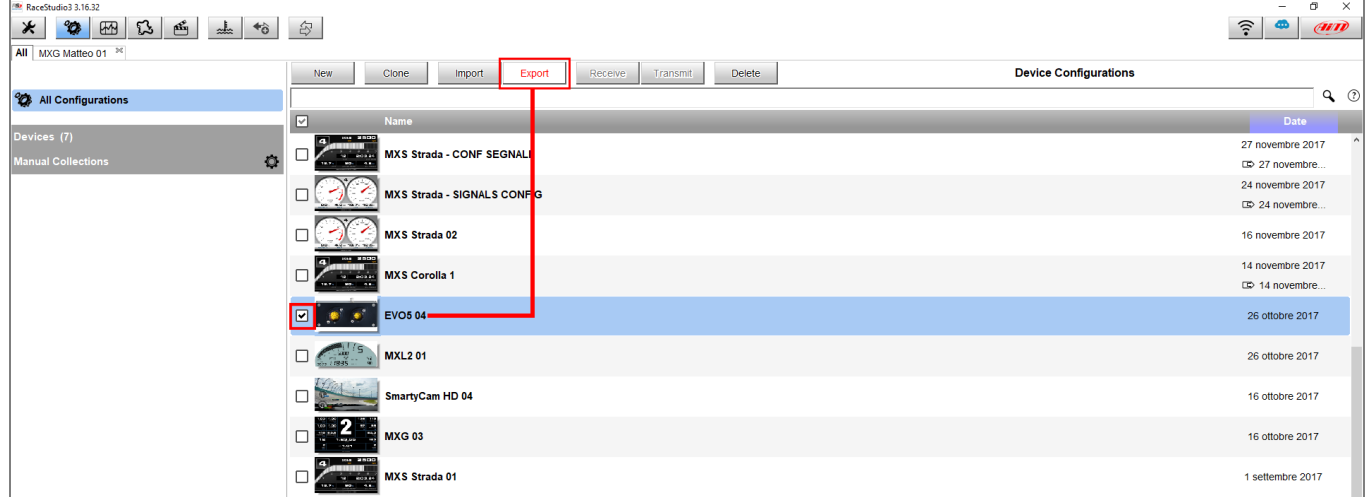